Lubuntu est installé, et fonctionne parfaitement, mais il a un petit côté tristounet.

## **Modifier le fond d'écran sous Lubuntu**

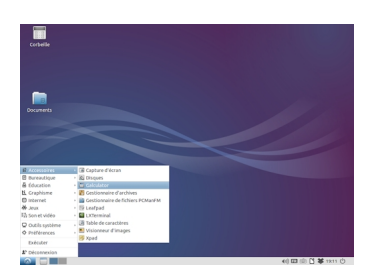

- Première étape : le fond d'écran

Click droit sur le bureau

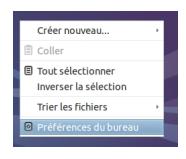

Puis choix du fond d'écran

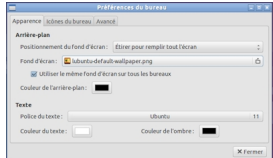

- Seconde étape : rajout d'un dock

## **Optimiser Lubuntu**

## **Créer un dock léger sous Lubuntu**

La barre des taches située en bas de l'écran s'appelle un tableau de bord.

Un click droit sur celle-ci permet d'en modifier les propriétés (couleur, position...) ou d'en créer un nouveau. C'est ce que nous allons faire.

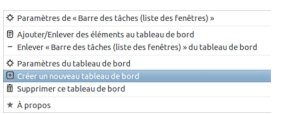

Le premier onglet nous permet de définir les caractérisques :

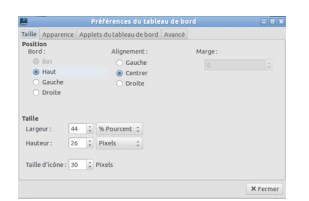

L'onglets Applets du tableau de bord permet de créer un raccourci vers les principales applications.

Choisissions Barre de lancement d'applications :

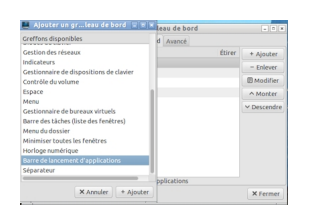

## **Optimiser Lubuntu**

Puis sélectionnons les programmes :

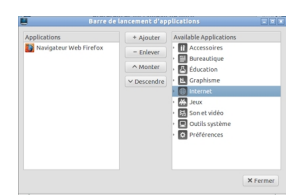

Après redimensionnemt du tableau de bord, ajout des applications préférées, notre bureau devient plus sympathique.

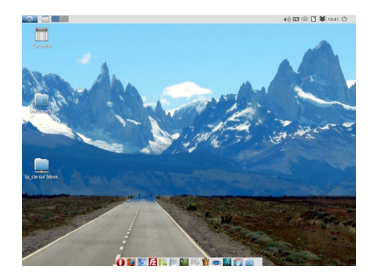